## **Fachbereiche PTS**

Im Ausbildungszweig der PTS findet man im unteren Bereich die Fachbereiche. Fachbereich 1-7 sind fix, Fachbereich 8-16 können manuell hinzugefügt werden.

Diese Fachbereiche können dann wiederum in der Schülerverwaltung/Grunddaten/**[Reg. Karte PTS Fachbereichszuteilung](https://portal.admin-iq.at/confluence/pages/viewpage.action?pageId=88999322)**  oder per Kontextmenü über die Funktion **[PTS Fachbereichszuteilung](https://portal.admin-iq.at/confluence/display/EHAS/PTS-Fachbereichszuteilung)** pro Schüler hinzugefügt werden. Die Fachbereiche scheinen danach auch am Zeugniskopf auf!

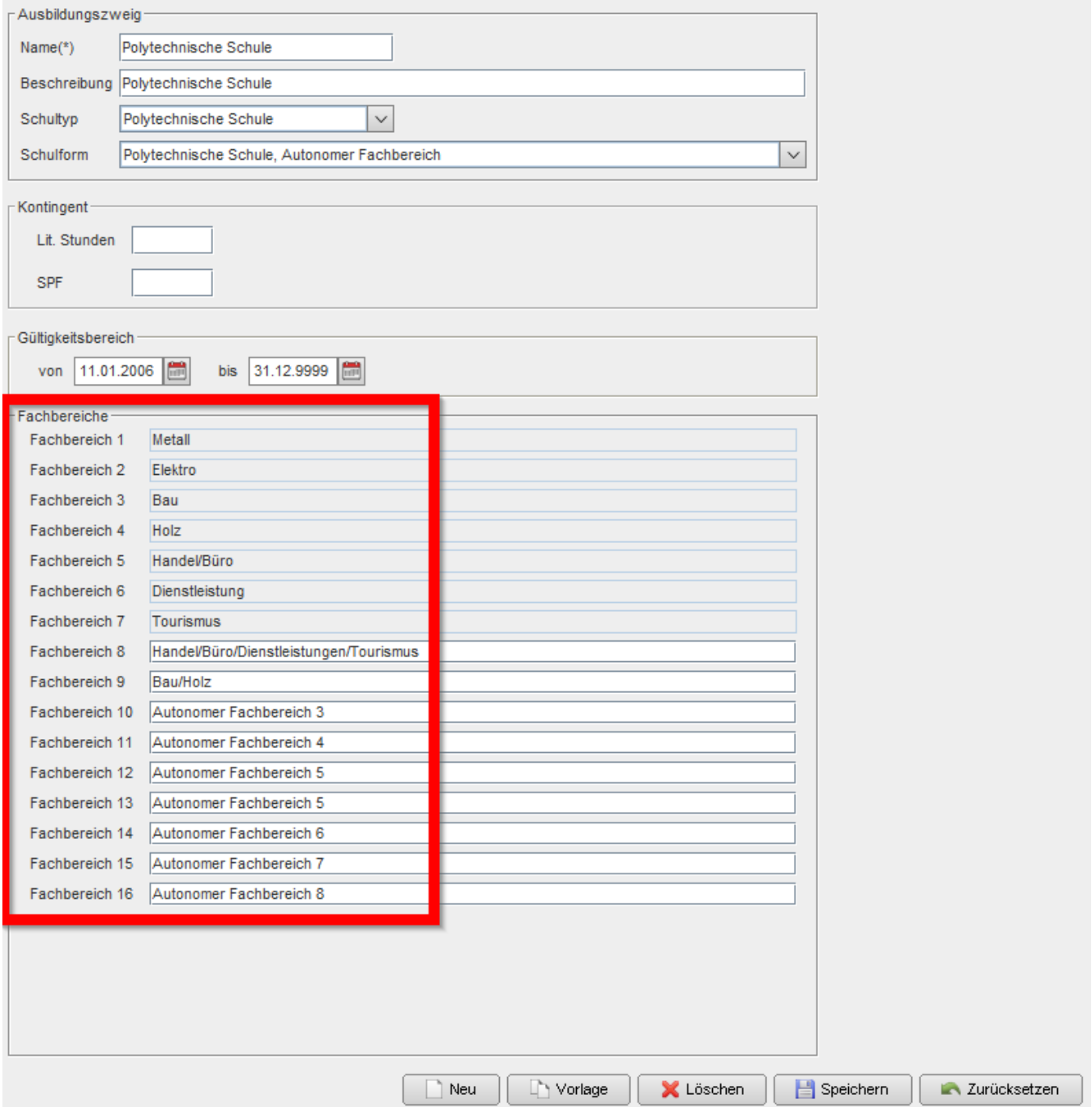